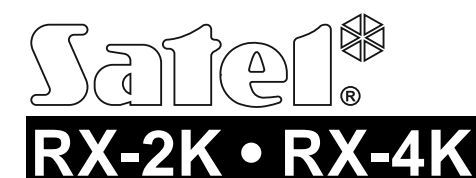

КОМПЛЕКТ РАДИОУПРАВЛЕНИЯ

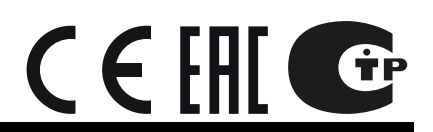

rx24k\_ru 04/18

Комплект радиоуправления RX-2K / RX-4K позволяет управлять с помощью радиобрелоков устройствами, подключенными к его релейным выходам. Радиоконтроллер предназначен для совместной работы с системой охранной сигнализации, поэтому устройство имеет входы для контроля состояния системы охранной сигнализации и выход для сигнализации: постановки на охрану, снятия с охраны, сброса тревоги.

# **1. Общие сведения**

- 2  $IRX-2K1$  или 4  $IRX-4K1$  канала управления.
- Поддержка до 340 брелоков.
- Сигналы от радиобрелоков кодируются с помощью динамического кода KeeLoq.
- Возможность настройки с помощью компьютера с установленным ПО DLOAD10.
- 2 [RX-2K] или 4 [RX-4K] релейных выхода.
- 2 выхода типа «открытый коллектор»:
	- − сигнализация разряженной батареи радиобрелока,
	- − сигнализация постановки на охрану / снятия с охраны / сброса тревоги в системе охранной сигнализации.
- 2 входа для контроля состояния системы охранной сигнализации:
	- − информация о режиме охраны,
	- информация о тревоге.
- Светодиодная индикация.
- Тамперный контакт, реагирующий на вскрытие корпуса.

# **2. Печатная плата**

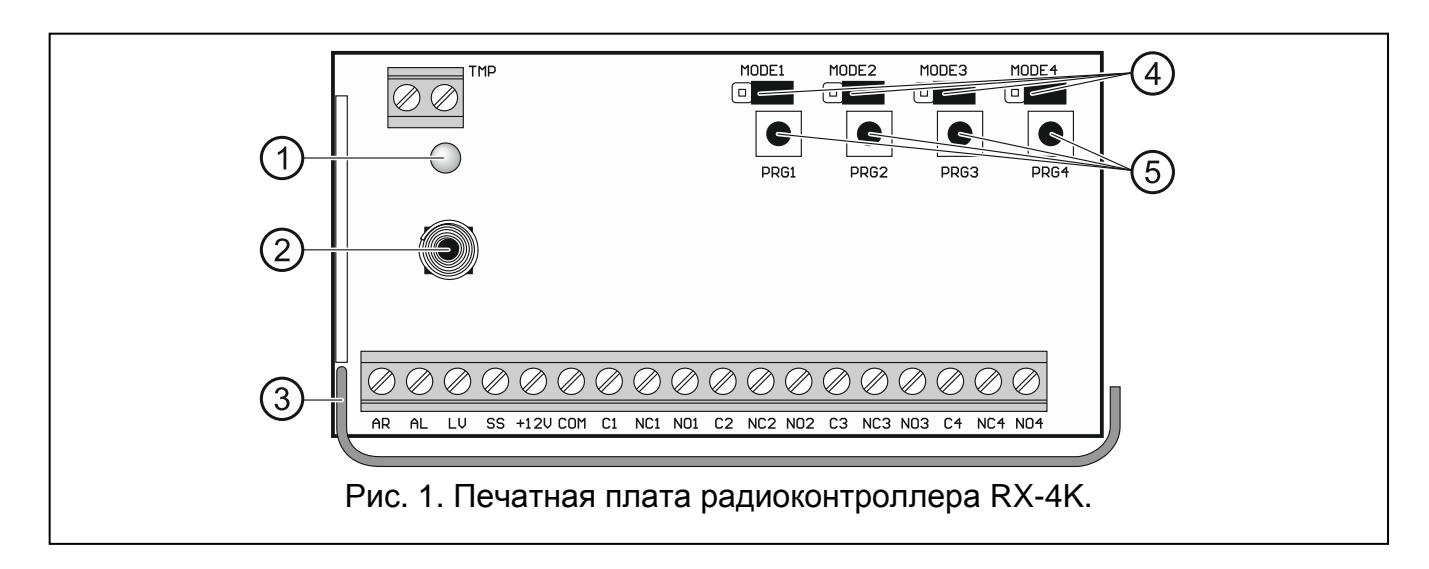

- двухцветный светодиод:
	- зеленый цвет питание ОК,

красный цвет – получены сигналы от радиобрелока,

вспышки красного цвета – получены сигналы от брелока с почти разряженной батареей.

- (2) тамперный контакт.
- ́3) антенна.
- штырьки MODE1, MODE2, MODE3 и MODE4. Они предназначены для настройки режима работы релейных выходов. Цифра – это номер релейного выхода.
- кнопки PRG1, PRG2, PRG3 и PRG4. Они позволяют добавлять радиобрелоки и определять время работы релейных выходов. Цифра – это номер канала управления / релейного выхода. Кнопка PRG2 [RX-2K] / PRG4 [RX-4K] позволяет запустить связь с программой DLOAD10. Кнопка PRG1 позволяет восстановить заводскую настройку.

*Примечание: Радиоконтроллер RX-2K не имеет штырьков MODE3 и MODE4, а также кнопок PRG3 и PRG4.*

#### **Клеммы**

- **TMP** тамперный выход типа НЗ (размыкание тамперного контакта приводит к размыканию выхода). Выход TMP можно подключить к настроенной соответствующим образом зоне приемно-контрольного прибора.
- **AR** вход для отслеживания состояния режима охраны системы охранной сигнализации. Вход активируется замыканием на массу. Подключите вход AR к выходу типа «открытый коллектор» (OC) прибора, запрограммированному как «Индикатор режима охраны».
- **AL** вход для отслеживания состояния тревоги в системе охранной сигнализации. Вход активируется замыканием на массу. Подключите вход AL к выходу типа «открытый коллектор» (OC) прибора для сигнализации тревоги до сброса.
- **LV** выход для сигнализации разряженной батареи радиобрелока. Выход будет включен после получения сигналов от брелока с почти разряженной батареей. Выход будет выключен после получения сигналов от брелока с нормальным уровнем заряда батареи. Выход типа «открытый коллектор» (в активном состоянии замыкаемый на массу). К выходу LV можно подключить, например, светодиод или выход можно подключить к настроенной соответствующим образом зоне прибора.
- **SS** выход для сигнализации включения / выключения режима охраны / сброса тревоги в системе охранной сигнализации. Сигнализация будет запущена, если после получения сигналов от брелока в течение 4 секунд изменится состояние входа AR и/или AL. Продолжительность импульса составляет 0,16 с:
	- 1 импульс включение режима охраны,

2 импульса – выключение режима охраны,

4 импульса – выключение режима охраны и сброс тревоги.

Выход типа «открытый коллектор» (в активном состоянии замыкаемый на массу). К выходу SS можно подключить, например, оповещатель.

**+12V** - вход питания (9...16 В DC).

**COM** - масса.

**C1...C4** - общий контакт реле.

**NC1...NC4** - нормально замкнутые контакты реле.

**NO1...NO4** - нормально разомкнутые контакты реле.

*Примечание: Радиоконтроллер RX-2K не имеет клемм релейных выходов 3 и 4.*

## **3. Радиобрелоки**

Радиоконтроллер поддерживает брелоки 433 МГц компании SATEL:

**MPT-300** – 5-кнопочный брелок,

**T-4** – 4-кнопочный брелок,

**T-2** – 2-кнопочный брелок,

**T-1** – 1-кнопочный брелок,

**P-4** – 4-кнопочный брелок,

**P-2** – 2-кнопочный брелок.

Радиоконтроллер RX-2K поставляется с двумя радиобрелоками P-2, а радиоконтроллер RX-4K – с одним радиобрелоком P-4.

### **3.1 Замена батареи**

Срок службы батареи зависит от способа эксплуатации брелока. Чем чаще нажимаются его кнопки, тем быстрее разряжается батарея. Если радиоконтроллер сообщит о разряженной батарее (светодиод; выход LV), то батарею следует немедленно заменить.

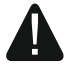

**Существует опасность взрыва в случае применения батареи, отличной от рекомендуемой производителем, или в случае неправильного обслуживания и эксплуатации батареи.**

**При установке и замене батарей следует соблюдать особую осторожность. Производитель не несет ответственности за последствия неправильной установки батарей.**

**Использованные батареи нельзя выбрасывать. Их следует утилизировать согласно действующим правилам по охране окружающей среды.**

## **4. Монтаж**

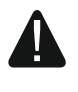

**Все электросоединения должны производиться только при отключенном электропитании.**

Запрещается вносить в конструкцию устройства какие-либо неавторизованные производителем изменения и самостоятельно производить его ремонт, так как это однозначно с потерей гарантийных прав.

Радиоконтроллер должен устанавливаться в закрытых помещениях с нормальной влажностью воздуха. Выбирая место монтажа, следует помнить, что толстые стены, металлические стенки и пр. уменьшают радиус действия радиосигнала. Рекомендуется устанавливать устройство высоко, поскольку это позволяет обеспечить большую дальность радиосвязи и избежать риска случайного экранирования устройства людьми на объекте. Не рекомендуется устанавливать устройство вблизи электрических систем, так как это может стать причиной неправильного функционирования устройства.

*Примечание: Когда будете закрывать корпус, обратите особое внимание, чтобы не нажать кабелями кнопок программирования.*

## **5. Настройка**

Радиоконтроллер можно настроить с помощью кнопок и штырьков на плате. Для настройки можно использовать и компьютер с установленным ПО DLOAD10. ПО DLOAD10 можно загрузить с сайта www.satel.eu.

## **5.1 Настройка с помощью ПО DLOAD10**

#### **Подключение компьютера к радиоконтроллеру**

Для подключения используйте преобразователь USB-RS из ассортимента компании SATEL. Радиоконтроллер не оснащен разъемом RS-порта, поэтому необходимо использовать адаптер PIN3/RX, который поставляется с преобразователем. Провода адаптера подключите к клеммам радиоконтроллера согласно таблице 1 и рисунку [2.](#page-3-0)

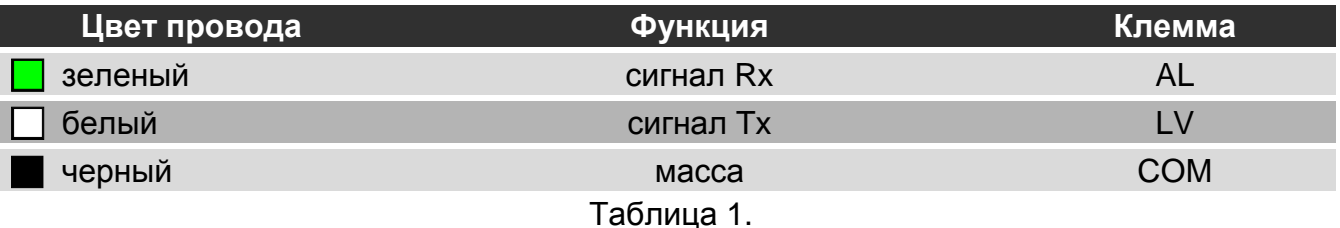

#### *Примечания:*

- *Если не получается установить связь между радиоконтроллером и программой, то следует подключить резистор 47 кОм между клеммы LV и +12V.*
- *Перед подключением проводов адаптера к клеммам AL и LV отключите от этих клемм другие провода.*

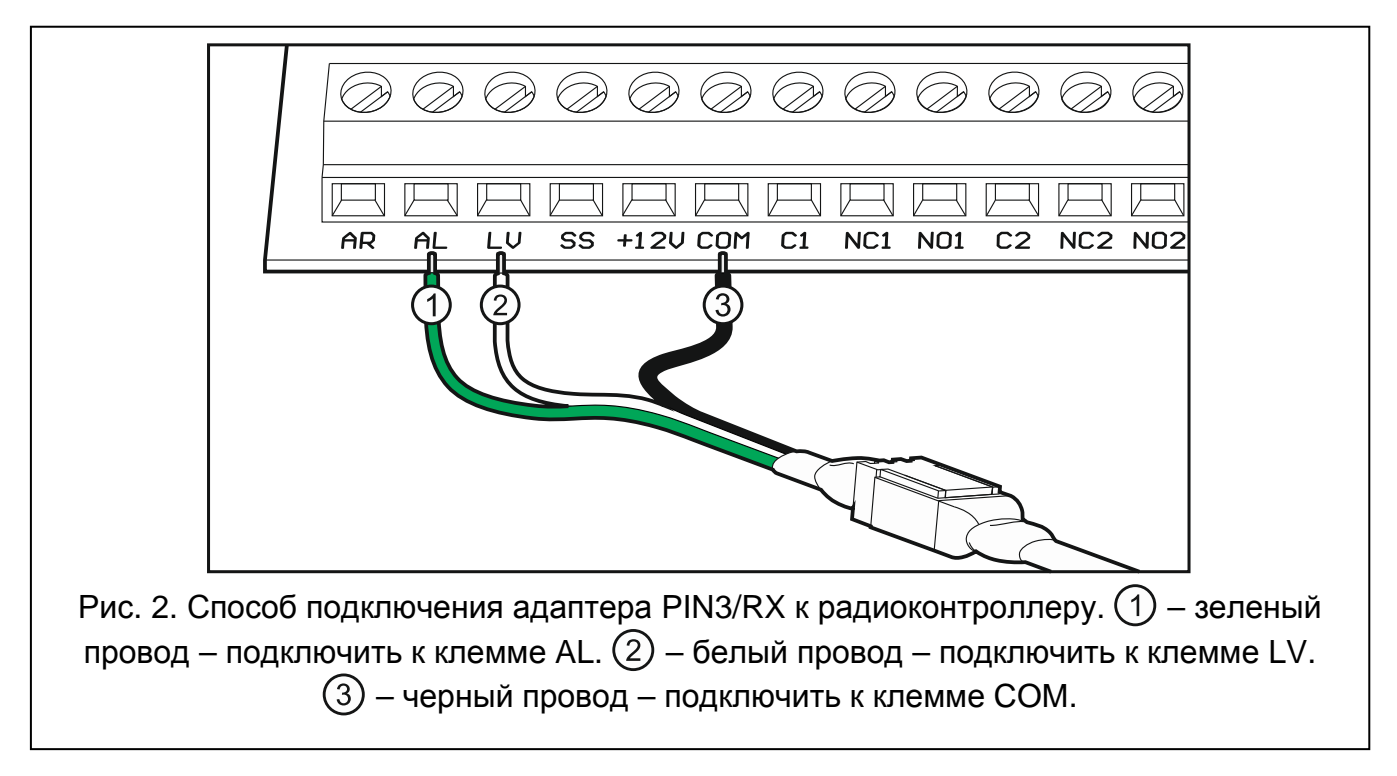

#### <span id="page-3-0"></span>**Запуск связи между радиоконтроллером и программой**

1. Запустите ПО DLOAD10. Доступ к программе защищен паролем. При первом запуске программы доступ можно получить с помощью заводского пароля: 1234 (нет необходимости вводить заводской пароль, достаточно кликнуть «OK»).

- 2. Нажмите «Соединение»  $\rightarrow$  «Конфигурация». Откроется окно «Конфигурация».
- 3. В поле «Порт RS-232» выберите COM-порт компьютера, который должен использоваться для связи с радиоконтроллером.
- 4. Нажмите «OК».
- 5. Нажмите и удержите нажатой кнопку радиоконтроллера PRG2 [RX-2K] / PRG4 [RX-4K].
- 6. Отпустите кнопку после вспышки красного светодиода.
- 7. Повторно нажмите и удержите кнопку PRG2 [RX-2K] / PRG4 [RX-4K].
- 8. Когда светодиод начнет мигать (повторяющаяся последовательность: красный зеленый – пауза), отпустите кнопку. Радиоконтроллер готов к соединению с ПО DLOAD10.

#### *Примечание: Радиоконтроллер ожидает соединения с программой DLOAD10 в течение 1 минуты.*

9. В программе DLOAD10 нажмите «Файл» → «Новый» → «Радиокомплекты RX/RE/RXH». Будет отображено окно настройки радиоконтроллера.

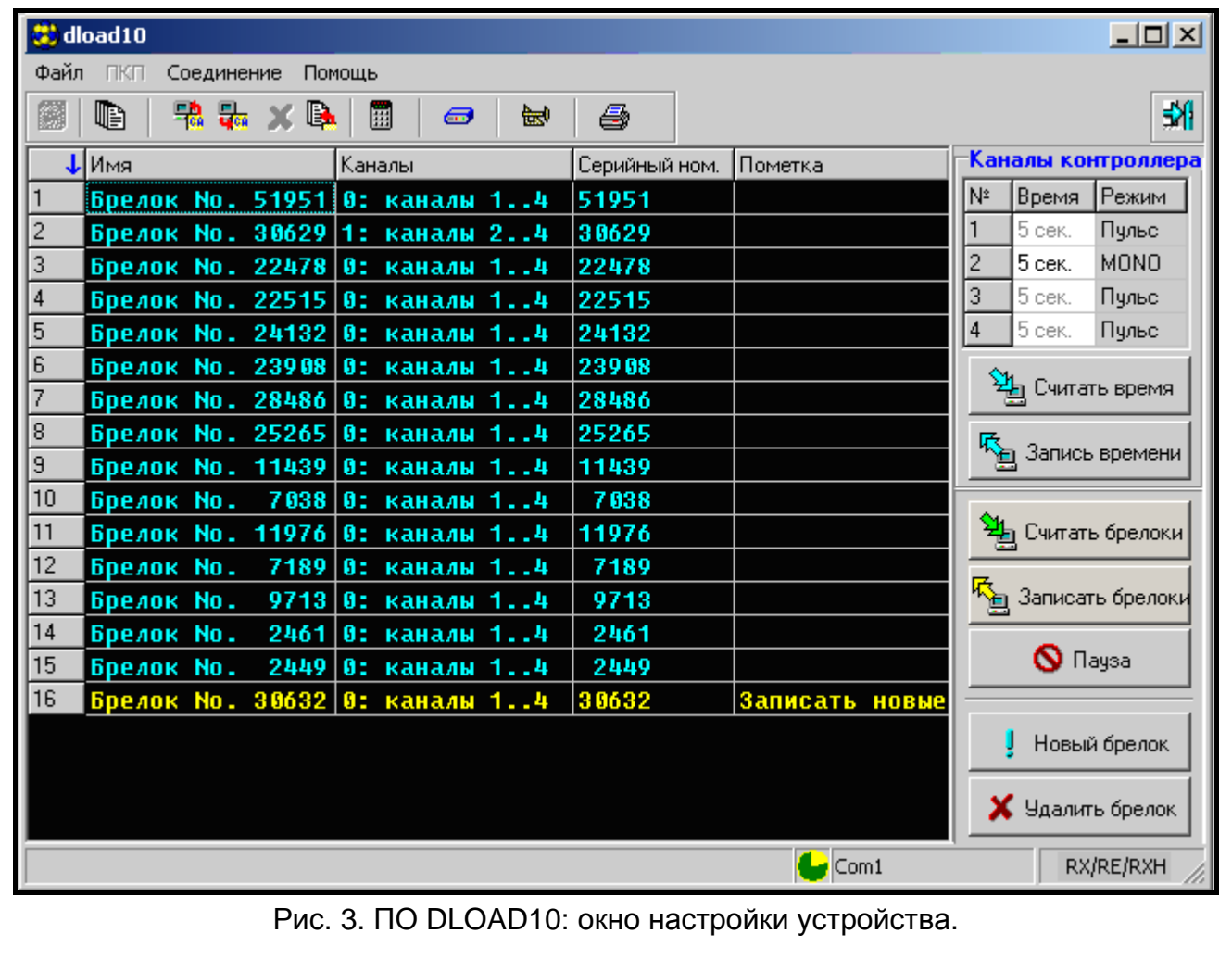

## **5.2 Добавление радиобрелоков**

#### **Добавление брелока с помощью кнопки программирования**

Брелок можно добавить с помощью любой кнопки, но только с помощью кнопки PRG1 пользователь сможет управлять всеми каналами (релейными выходами).

При использовании другой кнопки, брелок будет управлять только некоторыми каналами. Например, при использовании кнопки PRG2, брелок будет управлять каналами 2-4 [RX-4K] / каналом 2 [RX-2K].

В таблице 2 указаны каналы (релейные выходы), которыми можно управлять с помощью отдельных кнопок брелока в зависимости от того, с помощью какой кнопки контроллера добавляется брелок. Номера кнопок касаются брелоков P-2, P-4, T-1, T-2 и T-4, символы – брелока MPT-300.

*Примечание: Кнопка брелока MPT-300 не применяется для работы с радиоконтроллером.*

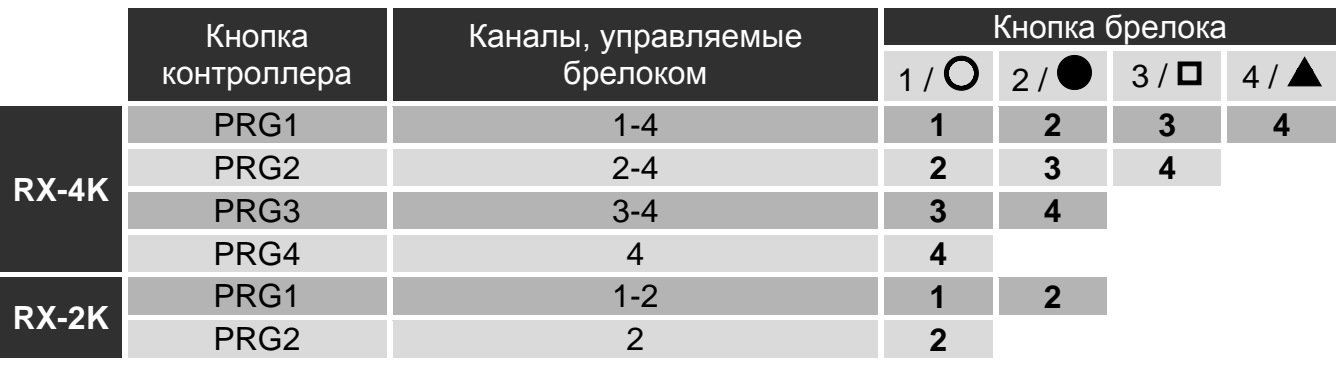

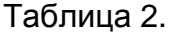

- 1. Нажмите выбранную кнопку контроллера. Светодиод начнет мигать зеленым цветом.
- 2. Нажмите кнопку брелока. Светодиод начнет мигать красным цветом.

*Примечание: Если светодиод начнет светить зеленым цветом, то это означает, что нельзя добавить больше радиобрелоков или что брелок не поддерживается.*

3. Нажмите повторно кнопку брелока. Светодиод начинает светить зеленым цветом.

### **Добавление брелока с помощью ПО DLOAD10**

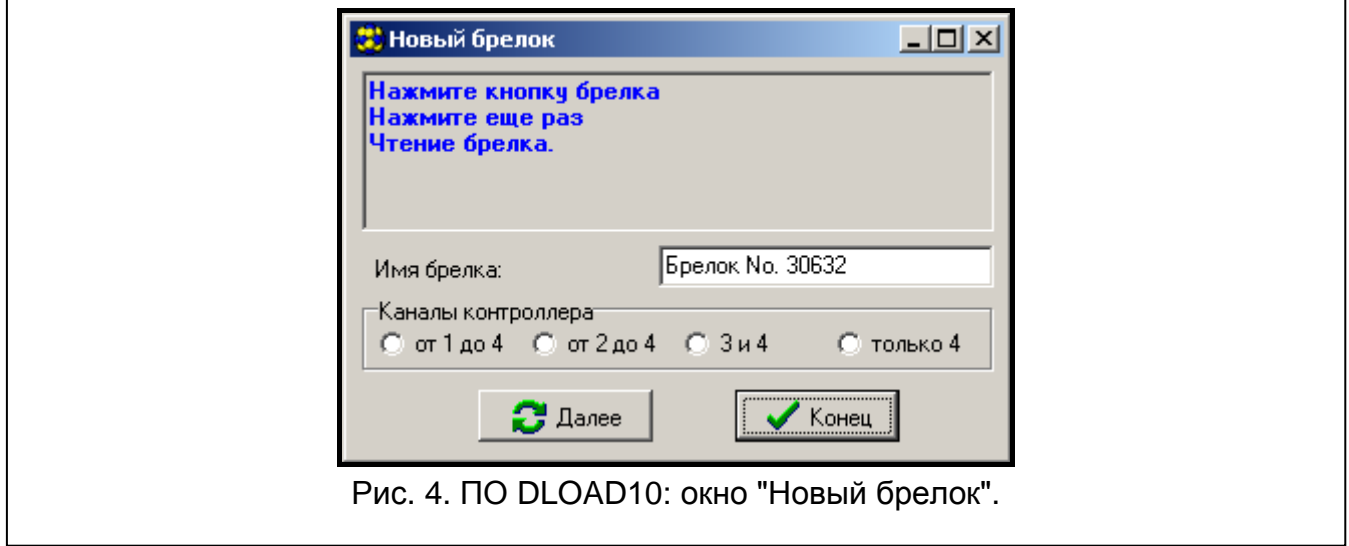

- 1. Нажмите "Считать брелоки", чтобы считать данные брелоков, зарегистрированных в радиоконтроллере.
- 2. Нажмите "Новый брелок". Откроется окно "Новый брелок".
- 3. Нажмите кнопку брелока (в случае брелока МРТ-300 нажмите кнопку  $\mathbf{O}_{\text{l}}$ .
- 4. Нажмите повторно кнопку брелока, когда в программе, в окне "Новый брелок", будет отображено соответствующее сообщение.
- 5. В случае необходимости введите собственное название для брелока.
- 6. В случае необходимости определите каналы для управления (по умолчанию брелок управляет всеми каналы).
- 7. Нажмите "Конец", чтобы закрыть окно.
- 8. Нажмите "Записать брелоки", чтобы записать данные брелока в радиоконтроллер.

## **5.3 Удаление радиобрелоков**

Отдельные брелоки можно удалять только с помощью ПО DLOAD10.

- 1. Нажмите "Считать брелоки", чтобы считать данные брелоков, зарегистрированных в контроллере.
- 2. Нажмите на брелок, который хотите удалить.
- 3. Нажмите "Удалить брелок". Будет отображено окно "Подтвердить".
- 4. Нажмите "OК". Окно "Подтвердить" будет закрыто.
- 5. Нажмите "Записать брелоки", чтобы записать изменения в радиоконтроллер.

## **5.4 Восстановление заводских установок и удаление брелоков**

При восстановлении заводских установок могут быть удалены все радиобрелоки.

- 1. Нажмите и удержите кнопку PRG1.
- 2. По истечении приблизительно 3 секунд, когда светодиод начнет мигать красным цветом, отпустите кнопку.
- 3. Нажмите повторно и удержите кнопку PRG1.
- 4. По истечении приблизительно 3 секунд, когда светодиод начнет мигать красным цветом, отпустите кнопку.
- 5. Светодиод прекратит мигать и начнет светить зеленым цветом заводская настройка восстановлена.

## **5.5 Настройка режима работы релейного выхода**

Для каждого релейного выхода можно отдельно запрограммировать режим его работы. В таблице представлен пример настройки для выхода 1.

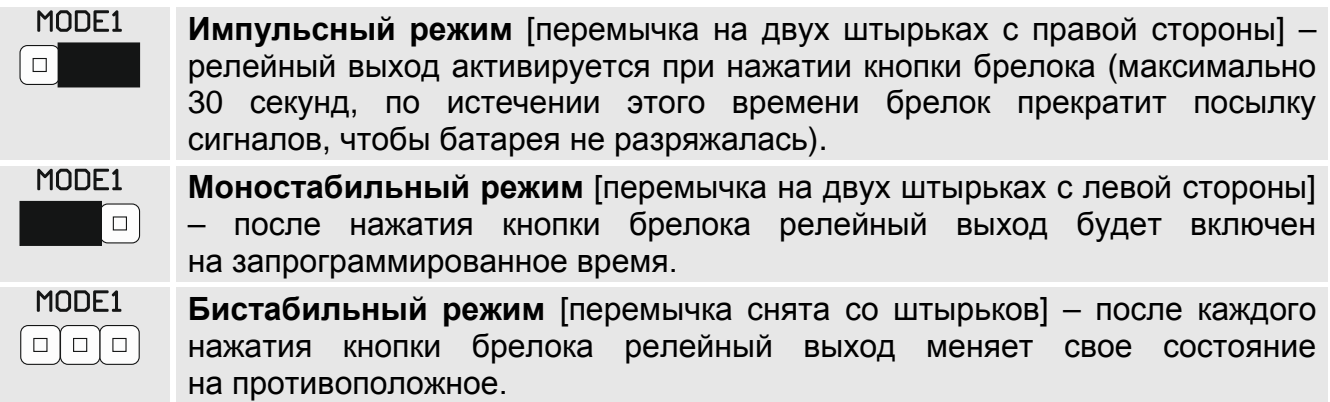

## **5.6 Настройка времени работы релейного выхода**

Если релейный выход работает в моностабильном режиме, то можно для него запрограммировать время активности: от 1 до 255 секунд (по умолчанию: 5 секунд). Для каждого выхода время можно программировать индивидуально.

#### **Настройка времени с помощью кнопок**

- 1. Нажмите два раза кнопку радиоконтроллера с номером релейного выхода, для которого программируется время активности. Светодиод погаснет.
- 2. Нажмите кнопку брелока. Светодиод начнет мигать зеленым и красным цветом.
- 3. Подождите время, в течение которого релейный выход должен быть активен, и повторно нажмите кнопку брелока. Светодиод загорится зеленым цветом.

### **Настройка времени с помощью ПО DLOAD10**

- 1. Нажмите "Считать время", чтобы запрограммировать в контроллере время.
- 2. В колонке "Время" введите время, в течение которого должен быть включен данный релейный выход.
- 3. Нажмите "Записать брелоки", чтобы сохранить изменения в радиоконтроллер.

# **6. Технические данные**

## **Радиоконтроллер RX-2K / RX-4K**

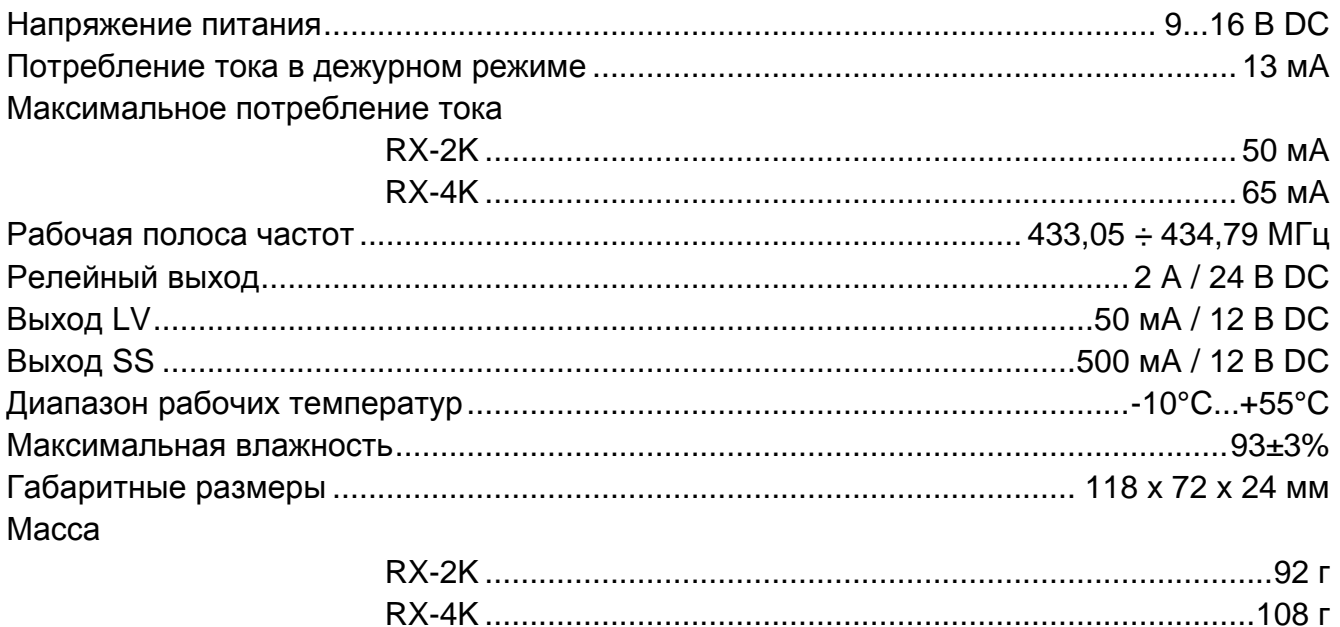

## **Радиобрелок P-2 / P-4**

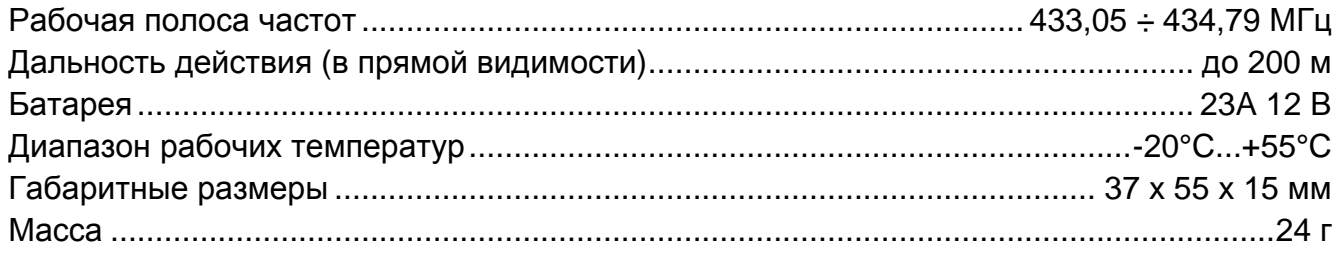

#### **Настоящим компания "SATEL sp. z o.o." заявляет, что устройство соответствует основным требованиям и другим соответствующим положениям Директивы Совета Европы 2014/53/EU. Декларация о соответствии находится на сайте www.satel.eu/ce**